## BeyondInsight for Unix & Linux 23.1 Installation Guide

## **Table of Contents**

| BeyondInsight for Unix & Linux Installation Guide                                          | 3  |
|--------------------------------------------------------------------------------------------|----|
| BeyondTrust Product Name Conventions                                                       | 3  |
| Overview                                                                                   | 3  |
| Install BeyondInsight for Unix & Linux                                                     | 5  |
| Prepare for the BeyondInsight for Unix & Linux Installation                                | 5  |
| Install BeyondInsight for Unix & Linux on Linux                                            | 7  |
| Install BeyondInsight for Unix & Linux on Windows                                          | 8  |
| Prepare AD Bridge and Endpoint Privilege Management for Unix and Linux for<br>Installation | 9  |
| Configure BeyondInsight for Unix & Linux                                                   |    |
| Database                                                                                   |    |
| Server                                                                                     |    |
| SSL                                                                                        |    |
| Worker Pool                                                                                | 14 |
| Logging                                                                                    | 14 |
| Encryption Keys                                                                            | 15 |
| SSH Cipher and Key Exchange Configuration                                                  | 16 |
| Scrypt                                                                                     | 17 |
| Run BeyondInsight for Unix & Linux after Installation                                      | 19 |
| Set Up the Console Using the First Run Wizard                                              | 19 |
| Upgrade BIUL                                                                               | 20 |
| Prerequisites                                                                              | 20 |
| Upgrade with BT Updater                                                                    | 20 |
| Upgrade Workflow                                                                           | 20 |
| Upgrade BIUL using the Manual Option (Standalone Installation)                             | 20 |
| Uninstall BeyondInsight for Unix & Linux                                                   | 21 |

©2003-2024 BeyondTrust Corporation. All Rights Reserved. Other trademarks identified on this page are owned by their respective owners. BeyondTrust is not a chartered bank or trust company, or TC: 5/6/2024 depository institution. It is not authorized to accept deposits or trust accounts and is not licensed or regulated by any state or federal banking authority.

## **BeyondInsight for Unix & Linux Installation Guide**

This guide provides system administrators and security administrators the information to install and configure BeyondInsight for Unix & Linux, on Linux or Windows operating systems.

## **BeyondTrust Product Name Conventions**

This guide uses the following naming conventions for BeyondTrust products:

| BeyondInsight for Unix & Linux                                                                    | BIUL             |
|---------------------------------------------------------------------------------------------------|------------------|
| (formerly PowerBroker Servers Management Console)                                                 |                  |
| Endpoint Privilege Management for Unix and Linux                                                  | EPM-UL           |
| (formerly PowerBroker for Unix and Linux, and Privilege<br>Management for Unix and Linux or PMUL) |                  |
| Endpoint Privilege Management for Linux (SaaS)                                                    | EPM-L            |
| Active Directory Bridge                                                                           | AD Bridge or ADB |
| Solr (deprecated as of 23.1 release)                                                              | Solr             |
| (formerly PowerBroker Solr)                                                                       |                  |
| File Integrity Monitoring                                                                         | FIM              |
| Advanced Control and Audit                                                                        | ACA              |
| Role-Based Policy                                                                                 | RBP              |

## Overview

BIUL is a web-based tool that you can use to:

- Manage software for AD Bridge and EPM-UL.
- Remotely assess the suitability of a remote host's state by running a profile. After a profile is complete, installs, uninstalls, domain joins, and other actions can be performed on remote hosts.
- Manage EPM-UL licenses on policy servers.
- Manage EPM-UL script, File Integrity Monitoring (FIM), and role-based policies.
- Manage Sudo host groups and FIM policy host assignment.
- View, replay, and audit EPM-UL logs.

#### **Core Features**

These features are found in the menu, under tiles, and on the main pages for menu items.

| Feature        | Description                                                                                         |
|----------------|----------------------------------------------------------------------------------------------------|
| Dashboard      | Provides visual insight into host and software metrics.                                             |
| Host Discovery | The first stage of adding any remote hosts to be managed by the console. Hosts available by SSH are |

SALES: www.beyondtrust.com/contact SUPPORT: www.beyondtrust.com/support DOCUMENTATION: www.beyondtrust.com/docs

©2003-2024 BeyondTrust Corporation. All Rights Reserved. Other trademarks identified on this page are owned by their respective owners. BeyondTrust is not a chartered bank or trust company, or TC: 5/6/2024 depository institution. It is not authorized to accept deposits or trust accounts and is not licensed or regulated by any state or federal banking authority.

4

| Feature               | Description                                                                                                    |
|-----------------------|----------------------------------------------------------------------------------------------------|
|                       | added.                                                                                                    |
| Hosts Inventory       | The central page of the console. On the <b>Hosts &gt; Hosts Inventory</b> page, you can profile targets, install, and uninstall AD Bridge, EPM-UL, and Solr. Additionally, you can remove hosts, upgrade software, join hosts to domains, manage SSH fingerprints, and assign log servers to be indexed by Solr. |
| Credentials           | Manage user credentials for remote assets (typically SSH credentials).                                                                                                    |
| SSH Fingerprints      | Manage SSH fingerprints for remote hosts.                                                                                                    |
| Registry Name Service | Manage EPM-UL Registry Name Service systems.                                                                                                    |
| Policy Management     | Manage Endpoint Privilege Management for Networks, FIM, and role-based and script-based policies on EPM-UL policy servers.                                                                                                    |
| Audit                 | View, replay, and audit EPM-UL events and I/O logs. I/O logs can be replayed as they occur. Users can add comments on the logs. Query and view EPM-UL and AD Bridge events that have been exported to an external SIEM.                                                                                          |
| License Management    | View and manage license information for EPM-UL.                                                                                                    |
| Tasks                 | View details about results and status of any remote actions performed by the console.                                                                                                    |
| Settings              | Configuration settings available to the end user, including integration settings for products like Password Safe.                                                                                                    |
| Notifications         | Users with the software administrator role can view notifications that are triggered when given conditions arise within BIUL. The notification details provide options for remediation of the condition.                                                                                                    |

For information on the use of BeyondInsight for Unix & Linux, see the <u>BeyondInsight for Unix & Linux User Guide</u> at https://www.beyondtrust.com/docs/privilege-management/console/beyondinsight-unix-linux/user/index.htm.

### Solr

i

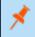

**Note:** As of version 23.1, Solr is deprecated. EPM-UL no longer supports installing Solr, but features that use an existing Solr installation will continue to work.

## Install BeyondInsight for Unix & Linux

You can install the console on Windows or Linux operating systems.

## Requirements

You must have the system firewall configured to allow access on port 4443 (default).

## **Supported Operating Systems**

BIUL supports the following operating systems :

- Windows 2012 or later
- Windows 2012 R2 or later
- RHEL/CentOS 5 or later
- Debian/Ubuntu 12.04 or later

### **Supported Browsers**

BIUL supports the following browsers:

- Safari 9 or later
- Chrome 52 or later
- FireFox 48 or later
- Edge

## **Supported Database Versions**

The standard Microsoft SQL Server scenario is set up on a U-Series Appliance. The following database versions and platforms are compatible for the BIUL database:

- Microsoft SQL Server 2014, 2016, and 2019
- SQLite versions 3.7.17 to 3.37

**Note:** The only MS SQL Server configuration that has been tested and approved is with SQL Server running on the same machine as the BIUL installation, which is the standard UVM Appliance setup. Running MS SQL Server on a separate, dedicated database server is not supported.

## Prepare for the BeyondInsight for Unix & Linux Installation

- Run the install using an account with root or administrator privileges.
- Copy the installers for BeyondInsight for Unix & Linux, Endpoint Privilege Management for Unix and Linux, and AD Bridge to the server.

6

• If deploying to an HP-UX server, make sure gzip is in /usr/bin or /bin. If it is not, create a symbolic link.

ln -s /usr/contrib/bin/gzip /usr/bin/gzip

## Install BeyondInsight for Unix & Linux on Linux

To install BeyondInsight for Unix & Linux on a Linux operating system, use the following syntax.

#### **RHEL and CentOS**

```
# install, where {version} is the current version
rpm -i biul-{version}.rpm
# optional: verify software is running
service pbsmc status
# configure firewall using OS version appropriate command:
# RedHat Enterprise Linux/CentOS 7:
firewall-cmd --zone=public --add-port=4443/tcp --permanent
firewall-cmd --reload
# or, RedHat Enterprise Linux/CentOS 6:
iptables -A INPUT -p tcp -m tcp --dport 4443 -j ACCEPT
service iptables save
```

#### **Debian and Ubuntu**

```
# install, where {version} is the current version
dpkg -i biul-{version}.deb
# optional: verify software is running
service pbsmc status
# configure firewall using OS version appropriate command:
# for ubuntu 14+:
    ufw allow 4443
# or other versions:
iptables -A INPUT -p tcp -m tcp --dport 4443 -j ACCEPT
service iptables save
```

## Install BeyondInsight for Unix & Linux on Windows

To install BeyondInsight for Unix & Linux on a Windows operating system:

- 1. Run the msi package and follow the install wizard.
- 2. After you go through the wizard, configure the firewall.
- 3. Open Control Panel > System and Security > Windows Firewall.
- 4. Click Advanced Settings.
- 5. Click Inbound Rules.
- 6. In the Actions window, click New Rule.
- 7. Click Rule Type of Port, and then click Next.
- 8. On the Protocol and Ports page, click TCP.
- 9. Select Specific Local Ports and type a value of 4443. Click Next.
- 10. On the Action page, click Allow the connection, and then click Next.
- 11. On the Profile page, click the appropriate options for your environment and click Next.
- 12. On the Name page, enter a name for BeyondInsight for Unix & Linux.
- 13. Click Finish.

## Prepare AD Bridge and Endpoint Privilege Management for Unix and Linux for Installation

You can use BIUL to install AD Bridge and Endpoint Privilege Management for Unix and Linux software on a remote host. To do so, BIUL must have access to an installer for the software. You can supply the installer by copying ISO files to the console server, or by uploading the software from within BeyondInsight for Unix & Linux.

## **Copy ISO Files to the Console Server**

You must copy and extract the ISO files for the AD Bridge and Endpoint Privilege Management for Unix and Linux installers.

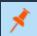

Note: The installer path folder structures must not be modified.

#### AD Bridge

#### Windows

C:\Program Files (x86)\BeyondTrust\PBSMC\software\pbis

#### **Unix and Linux**

/usr/local/bin/software/pbis/

#### **Endpoint Privilege Management for Unix and Linux**

#### Windows

C:\Program Files (x86)\BeyondTrust\PBSMC\software\pmul

#### **Unix and Linux**

/usr/local/bin/software/pmul/

#### Solr

#### Windows

C:\Program Files (x86)\BeyondTrust\PBSMC\software\Solr

#### **Unix and Linux**

#### /usr/local/bin/software/solr/

 SALES: www.beyondtrust.com/contact
 SUPPORT: www.beyondtrust.com/support
 DOCUMENTATION: www.beyondtrust.com/docs
 9

 ©2003-2024 BeyondTrust Corporation. All Rights Reserved. Other trademarks identified on this page are owned by their respective owners. BeyondTrust is not a chartered bank or trust company, or
 TC: 5/6/2024

 depository institution. It is not authorized to accept deposits or trust accounts and is not licensed or regulated by any state or federal banking authority.
 TC: 5/6/2024

## **Upload Software**

Alternatively, you can upload software for AD Bridge and Endpoint Privilege Management for Unix and Linux installers on the **Settings** page.

Note: You cannot upload software on the BeyondTrust U-Series Appliance. Use BT Updater to update local packages.

To upload software:

- 1. Click Settings > Software, and then click the upload icon.
- 2. Drag the file to the upload area.

Optionally, click anywhere in the upload area to navigate to the file. The AD Bridge ZIP files and Endpoint Privilege Management for Unix and Linux ISO files are large. The upload can take time. A progress bar shows the upload progress. You can resume an upload if an interruption occurs (for example, a session timeout occurs).

- 3. After the upload is complete, BeyondInsight for Unix & Linux unpacks the files, which can take a few minutes. The software is available after the unpacking is complete.
- 4. To update the status of available software, click the refresh icon.

## **Configure BeyondInsight for Unix & Linux**

You can customize the console using the pbsmc.toml.default file located in:

- Linux: /etc/pbsmc
- Windows: %ProgramFiles%\PBSMC

First, you must create a copy of the file using the name **pbsmc.toml**. You can include only the settings that you want to customize.

The BIUL API uses a markup language called **TOML** that is *hierarchical*. The settings are divided into *sections* and *keys*. Be sure to include the section title in **pbsmc.toml**. For example, if you want to change the default port number, the text will look similar to the following:

[server] port="4443"

**Note:** Apply proper security settings on the TOML file. The file owner requires **Read** and **Write** privileges.

You can configure the following settings.

## Database

By default, the console creates a SQLite database in **/etc/pbsmc/pbsmc.sqlite** on Linux, or in **%ProgramFiles%\pbsmc** on Windows. This can be changed to another location.

```
[database]
dialect="sqlite3"
url="./pbsmc.db"
```

### dialect

Default: sqlite3

The dialect key allows a user to specify what type of database BIUL will connect to.

#### url

Default: The default is OS specific, but maps to using an sqlite database file with the following config:

pbsmc.db?cache=shared&mode=rwc&\_busy\_timeout=999999999999999999

The url is a key that allows a user to provide connection information to our database driver.

12

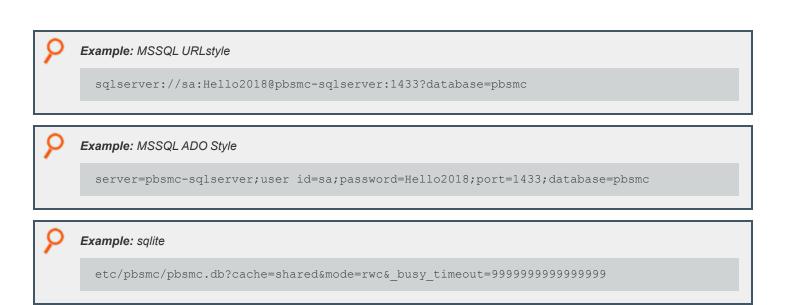

## Server

By default, the console runs on port 4443. Before changing this value, stop the service.

```
[server]
disabled=false
port=":4443"
softwarepath="/usr/local/bin/software"
uploads="/tmp/pbsmcUploads"
passwordcost=14
```

By default, the BeyondInsight for Unix & Linux server runs as the root user. In a Linux environment, you can override this default behavior to run as a dedicated user with only access to the BIUL resources.

1. Create a Linux user and group you want to use for running BeyondInsight for Unix & Linux.

```
useradd biul
groupadd biul
usermod -a -G biul biul
```

- 2. Stop the BeyondInsight for Unix & Linux service using systemctl stop pbsmc.
- 3. Specify this user and group as a value in the BeyondInsight for Unix & Linux config file (pbsmc.toml), in the server section, via the key runprivs, separated by a colon (user:group).

runprivs = "biul:biul"

See also the sample config file included with the installation, /etc/pbsmc./pbsmc.toml.default.

#### port

Default: :4443

SALES: www.beyondtrust.com/contact SUPPORT: www.beyondtrust.com/support DOCUMENTATION: www.beyondtrust.com/docs TC: 5/6/2024 ©2003-2024 Beyond Trust Corporation. All Rights Reserved. Other trademarks identified on this page are owned by their respective owners. Beyond Trust is not a chartered bank or trust company, or depository institution. It is not authorized to accept deposits or trust accounts and is not licensed or regulated by any state or federal banking authority.

13

The port that BIUL listens for connections on.

#### disabled

Default: false

A setting to disable BIUL from attempting to initialize.

#### softwarepath

#### Default: ""

The path to where installers are stored on disk.

#### uploads

Default: An OS specific folder where uploads are temporarily stored until they can be moved to the softwarepath.

#### passwordcost

#### Default: 14

The bcrypt cost factor for hashing passwords. Values less than 12 use 12. Values greater than 20 use 20.

## SSL

By default, the console supports encrypted HTTPS connections using automatically generated, self-signed certificates. The console serves only HTTPS traffic on the configured port, unless explicitly configured to fall back to insecure HTTPS in the **pbsmc.toml** configuration file. A custom certificate pair may also be provided and placed in the configuration file.

```
[ssl]
enabled=true
cert="/usr/local/bin/cert.pem"
key="/usr/local/bin/key.pem"
```

#### enabled

#### Default: true

Whether to use TLS 1.2+ to secure connections to BIUL or not.

#### cert

#### Default: unset

The location on disk to use as the public key/cert for encrypting communications.

If key and cert are provided, key pairs stored in the database are not used.

### key

Default: unset

The location on disk to use as the private key for encrypting communications.

If key and cert are provided, key pairs stored in the database are not used.

## **Worker Pool**

Console tasks are run in a concurrent pool of processes. The default number of processes running at a time is **20**. You can increase the pool size to allow jobs to complete faster. However, the server performance might lag, and decreasing the pool size has the opposite effect.

[pool] size=20

#### size

#### Default: 20

The number of workers that are allowed to operate performing remote actions simultaneously.

## Logging

The logging level configuration.

```
[logging]
loglevel="info"
maxage=365
maxsize=10
```

## loglevel

#### Default: info

The level of logging to write to disk.

#### maxage

#### Default: 365

The maximum age of rotated log files. When a logfile is rotated it has the timestamp of when it was rotated added to the logfile's name. Any logfiles that are more than **maxage** days old when the next file is rotated are deleted.

If a logfile happens to be rotated every 10 days, then it is possible for a logfile to exist on disk for more than 365 days.

If set to zero (0), old logfiles are not deleted.

©2003-2024 BeyondTrust Corporation. All Rights Reserved. Other trademarks identified on this page are owned by their respective owners. BeyondTrust is not a chartered bank or trust company, or TC: 5/6/2024 depository institution. It is not authorized to accept deposits or trust accounts and is not licensed or regulated by any state or federal banking authority.

#### maxsize

#### Default: 10

The size of a logfile in number of megabytes before the log is rotated.

If set to zero (0), the logfile is not rotated.

## **Encryption Keys**

Encryption keys for BIUL use base64 encoded AES-256 encryption. The key secures sensitive data stored in the database. More than one key can be used at a time. The **active** key in the **pbsmc.toml** file is the key currently in use. If you start BeyondInsight for Unix & Linux without an encryption key, one is generated for you. You can review the comments in the **pbsmc.toml.default** file.

```
[keys]
active="abcdefg"
revoked= [
    "abcd",
    "efgh"
]
known = [
    "abcde",
    "fghij"
]
```

#### active

#### Default: unset

This is the key that is used to encrypt all secrets in the database. If not provided, it is created and the settings file mutated.

#### revoked

Default: dYFnQ8eNHRTnqRahhqwbpizzrEQVK7LK, 8vkb8JJgWRy5h1C421zy2q0sS7i2mdw2

This is a list of keys that are no longer active; any secrets that are encrypted with the keys should be re-encrypted with the **active** key.

#### known

#### Default: unset

This is a list of keys that BIUL uses to decrypt secrets. **known** is used as a step in the process of rolling a key. In the event of a cluster of BIUL servers, it is necessary to synchronize keys to all servers before the process of re-encrypting all secrets occurs.

This allows a key to be known by all servers, then you can update **active** to the new key, potentially moving an old key to **revoked**, and then begin the process of moving other servers to update their **active** key to the new key.

This allows all secrets to be readable by all servers.

©2003-2024 BeyondTrust Corporation. All Rights Reserved. Other trademarks identified on this page are owned by their respective owners. BeyondTrust is not a chartered bank or trust company, or TC: 5/6/2024 depository institution. It is not authorized to accept deposits or trust accounts and is not licensed or regulated by any state or federal banking authority.

15

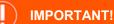

You must restart the service to apply changes.

## SSH Cipher and Key Exchange Configuration

```
[ssh]
ciphers=[
   "aes128-ctr",
   "aes128-gcm",
   "aes128-cbc"
]
key_exchanges=[
   "curve25519-sha256",
   "ecdh-sha2-nistp256",
   "ecdh-sha2-nistp384"
]
```

### ciphers

Default: a list containing the values aes128-gcm, chacha20-poly1305, aes128-ctr, aes192-ctr, aes256-ctr

This is used to configure the list of allowed ciphers to be used while connecting to remote hosts.

#### Supported values:

- aes128-ctr
- aes192-ctr
- aes256-ctr
- aes128-gcm
- chacha20-poly1305
- arcfour256
- arcfour128
- arcfour
- aes128-cbc
- 3des-cbc

## key exchanges

Default: a list containing the values curve25519-sha256, ecdh-sha2-nistp256, ecdh-sha2-nistp384

This is used to configure the list of allowed key exchange algorithms used to secure the initial connection to remote hosts.

©2003-2024 BeyondTrust Corporation. All Rights Reserved. Other trademarks identified on this page are owned by their respective owners. BeyondTrust is not a chartered bank or trust company, or

depository institution. It is not authorized to accept deposits or trust accounts and is not licensed or regulated by any state or federal banking authority.

#### Supported values:

- curve25519-sha256
- ecdh-sha2-nistp256
- ecdh-sha2-nistp384
- ecdh-sha2-nistp521
- diffie-hellman-group14-sha1
- diffie-hellman-group1-sha1
- diffie-hellman-group-exchange-sha256
- diffie-hellman-group-exchange-sha1

## Scrypt

Increasing the value of the parameters makes it more difficult for an attacker to crack a given password, but that increase in security slows down the login process for a legitimate user.

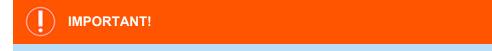

Unless you fully understand the implications of adjustments to the parameters below, we recommend using the default parameters. For help with this specific configuration, contact <u>BeyondTrust Support</u> at <u>www.beyondtrust.com/support</u>.

```
[scrypt]
N-65536
r=8
p=1
```

### Ν

#### Default: 65536

The *CPU/Memory cost* parameter. **N** is the most commonly adjusted parameter. **N** is the main factor governing how much memory the algorithm uses.

Value for **N** must be:

- Greater than 1
- A power of 2
- Less than 2<sup>(128\*r/8)</sup>

#### r

#### Default: 8

The *block size* parameter.

Value for **r** must be greater than 0.

18

#### р

Default: 1

The degree of parallelism parameter.

Value for **p** must be greater than 0.

SALES: www.beyondtrust.com/contact SUPPORT: www.beyondtrust.com/support DOCUMENTATION: www.beyondtrust.com/docs

©2003-2024 BeyondTrust Corporation. All Rights Reserved. Other trademarks identified on this page are owned by their respective owners. BeyondTrust is not a chartered bank or trust company, or TC: 5/6/2024 depository institution. It is not authorized to accept deposits or trust accounts and is not licensed or regulated by any state or federal banking authority.

## **Run BeyondInsight for Unix & Linux after Installation**

Log in to the console using a supported browser: <u>https://localhost:4443</u>. If this is your first time logging into the console, the First-run wizard starts.

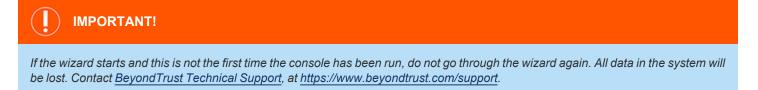

## Set Up the Console Using the First Run Wizard

If this is the first time you are logging on to the console, complete the wizard and configure the system settings.

### **Configure BIUL**

The following sections match the layout of the First-run wizard in BeyondInsight for Unix & Linux (BIUL). Please follow along for assistance with BIUL's initial configuration and setup.

1. Welcome: Read the available information carefully to ensure a smooth configuration process.

**Note:** Proceeding will reset the database to its initial state. This is an unrecoverable action.

- 2. Users:
  - Create the administrative accounts that will be used to log into the console. On this step, you can add multiple accounts.
  - After entering each new account, click **Save** to confirm the account details and to populate a list of accounts under **Configured Host Users**.
  - To delete an account, click the Delete icon next to the account's name.
  - When you've added the desired number of accounts, click Next Step.
- 3. Credentials: Create credentials for remote hosts. The credentials are used to connect to the remote hosts.
- 4. **Summary:** Review the settings and save. You are now able to log in to the console using the administrator account you created in the wizard.

## **Upgrade BIUL**

We recommend running the latest available version of BeyondInsight for Unix & Linux (BIUL) software. Update your systems as upgrades become available.

## Prerequisites

Before upgrading any versions of BIUL software or existing settings, we recommend you test your deployment in a preproduction environment. This will help mitigate any unforeseen compatibility issues, and avoid disruption to the business. In addition, export your policies for backup purposes prior to an upgrade.

All BIUL installers automatically remove old versions of BIUL software.

BIUL guarantees backward compatibility with previous versions, but does not guarantee forward compatibility.

## Upgrade with BT Updater

To upgrade BIUL, use the **BT Updater** tool.

For more information, see the following:

- BT Updater
- Install BIUL

## **Upgrade Workflow**

- 1. Get and review the Release Notes for this latest BIUL version. See Release Notes.
- 2. Use BT Updater to download the latest BIUL version installer.
- 3. Run the installer for BIUL.

## Upgrade BIUL using the Manual Option (Standalone Installation)

If you have a standalone installation, to upgrade BIUL without using BT Updater:

- Download BIUL packages from our Customer Portal.
- Use the native package upgrade command (for example: rpm -U [the\_biul\_rpm\_file]) to upgrade.

## **Uninstall BeyondInsight for Unix & Linux**

Use the instructions that follow to uninstall BIUL from your operating system.

### **RHEL and CentOS**

In an escalated shell session, enter:

# remove
rpm -e pbsmc
# optional: remove config and db
rm -rf /etc/pbsmc
rm -rf /usr/share/pbsmc/

### **Debian and Ubuntu**

In an escalated shell session, enter:

```
# remove
dpkg -r pbsmc
# optional: remove config and db
rm -rf /etc/pbsmc
rm -rf /usr/share/pbsmc
```

#### **Windows**

- 1. Open Control Panel.
- 2. Click the Add or Remove Software icon.
- 3. Remove **BeyondInsight for Unix & Linux**. Configuration and database files can be manually deleted in the **%ProgramFiles%\PBSMC\** directory.